# **Electric Adjustable Height Desk**

### **Instruction Manual**

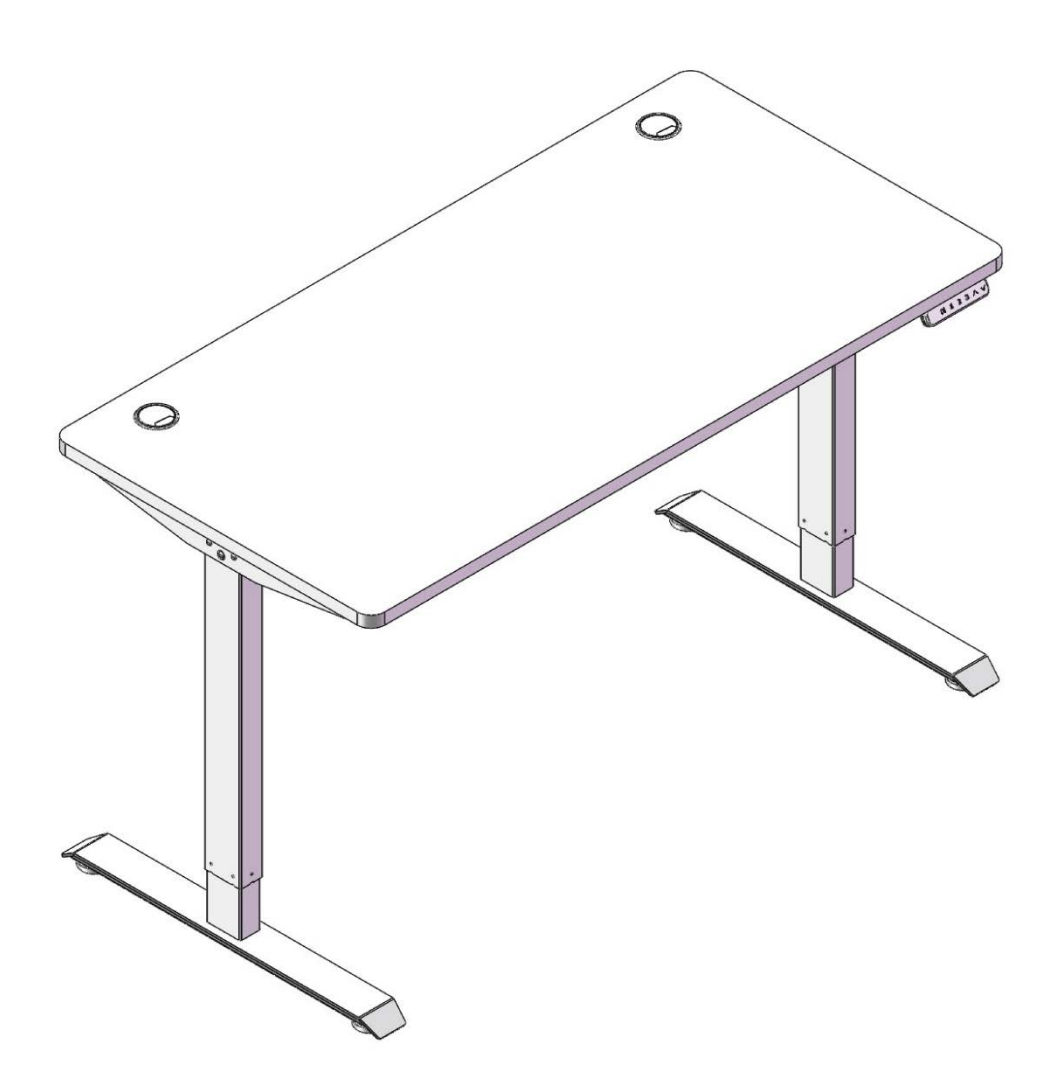

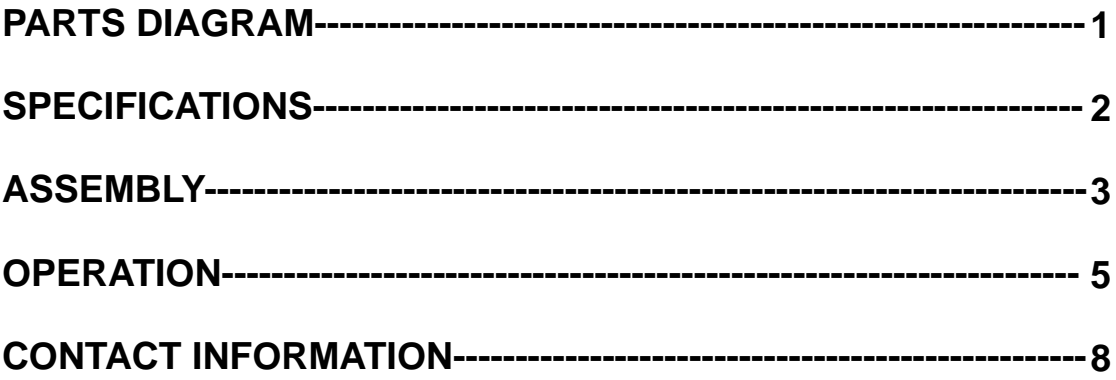

# **PARTS DIAGRAM**

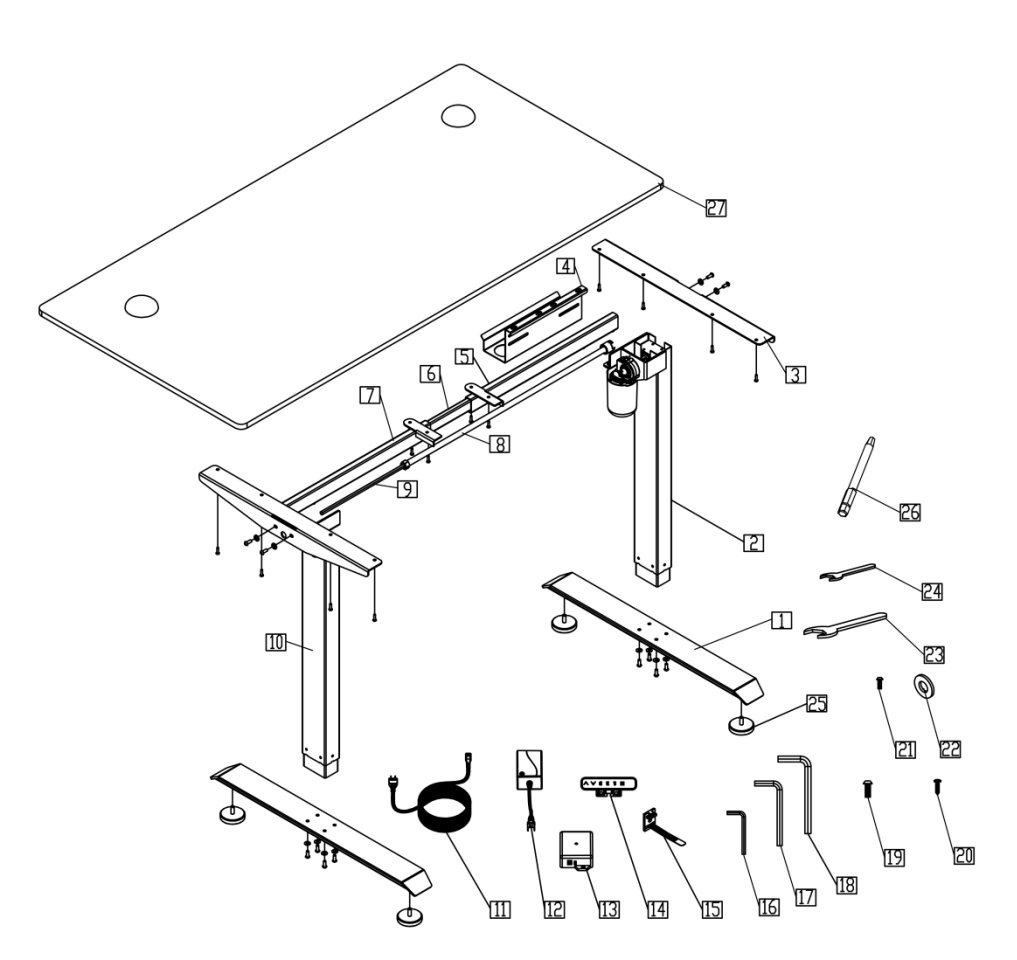

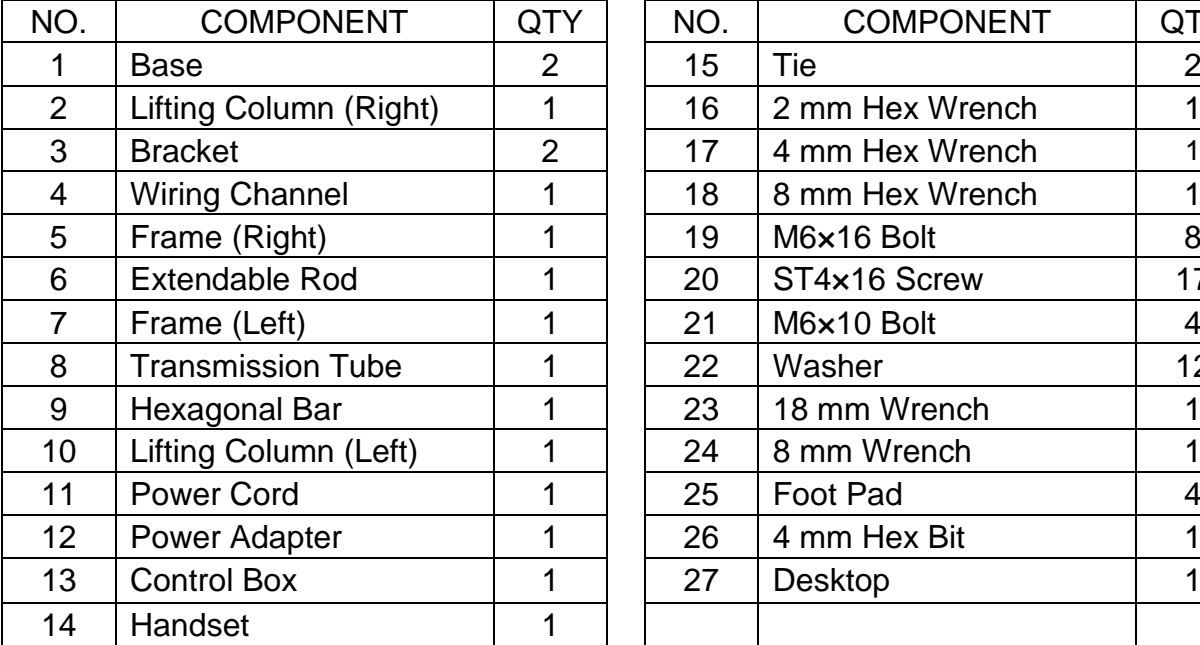

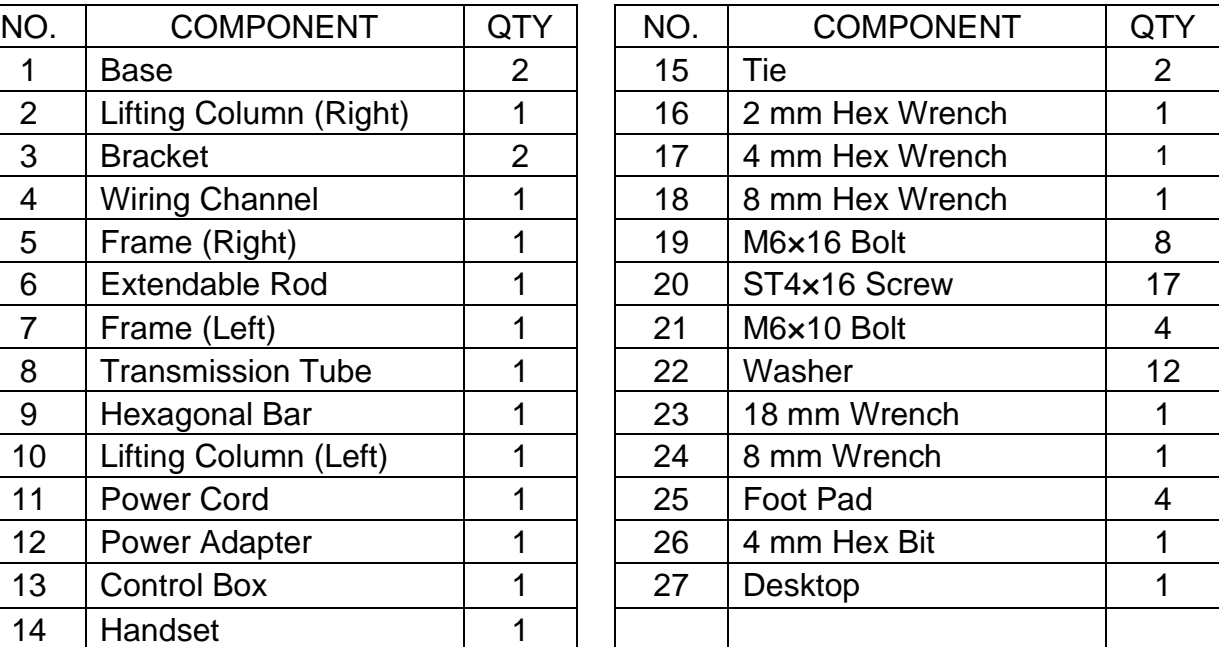

### **Control Box Connections**

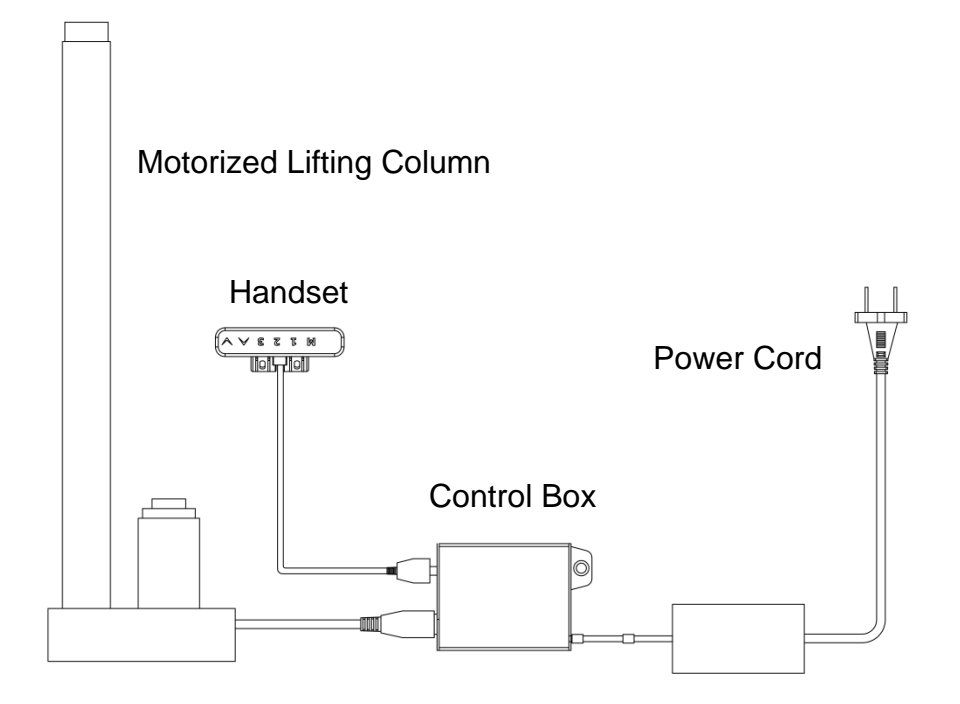

## **SPECIFICATIONS**

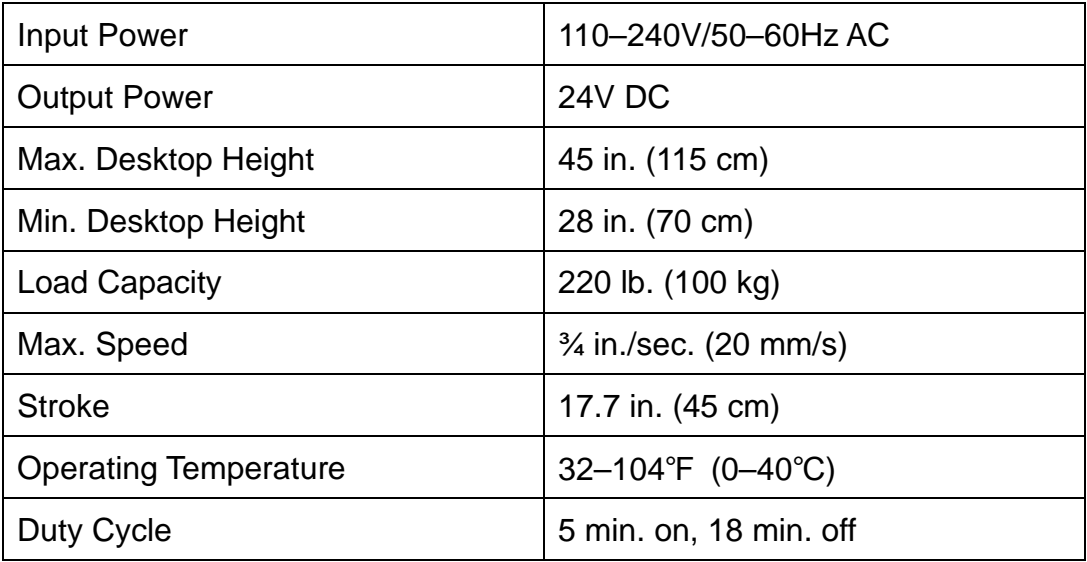

## **ASSEMBLY**

### 1

Loosen and pull the frame (5 & 7) open as shown in Fig. A. Put the two lifting columns (2 & 10) onto the frame and tighten as shown in Fig. B.

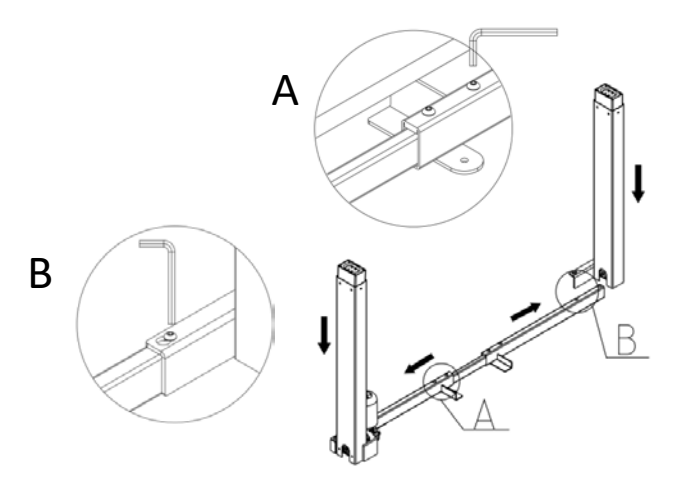

### 2

Install the bases (1) on the lifting columns with the bolts M6×16 (19). Install the foot pads (25) on the bases.

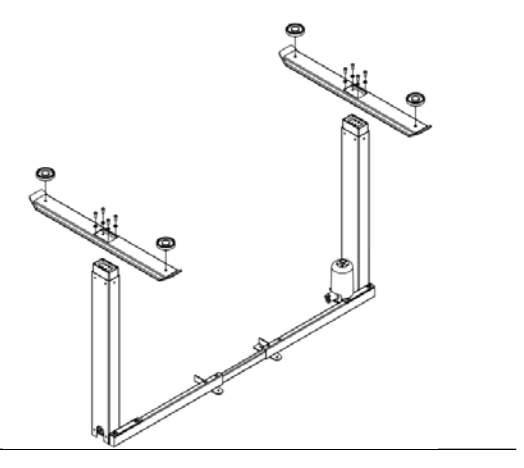

### 3

Connect the transmission tube (8) and tighten as in Fig. C. Adjust the gear box to align with the hexagonal bar (9) as in Fig. D. Insert the hexagonal bar into the transmission tube and gear box. Tighten as in Fig. E.

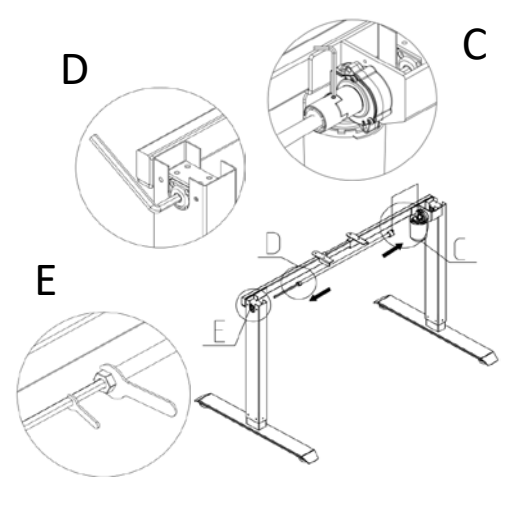

## 4

Install the brackets onto the frame with the

M6×10 bolts (21).

## 5

Adjust the width of the frame and fix it to the desktop (27) using the screws (20). Tighten the connecting rod as in Fig. F. Install the wiring channel (4) as shown in Fig. G. Connect the control box (13), handset (14), and motorized lifting column as shown below and in the Parts Diagram.

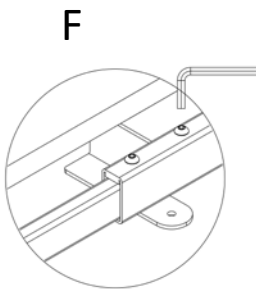

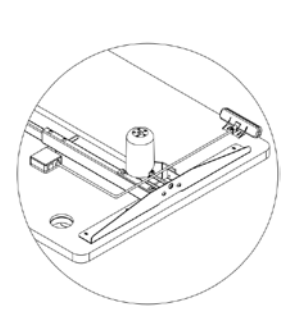

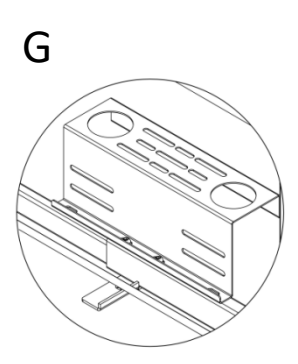

# **OPERATION**

Plug the power cord in. The handset will display 70.0, the current height of the desktop in centimeters.

#### **Keys**

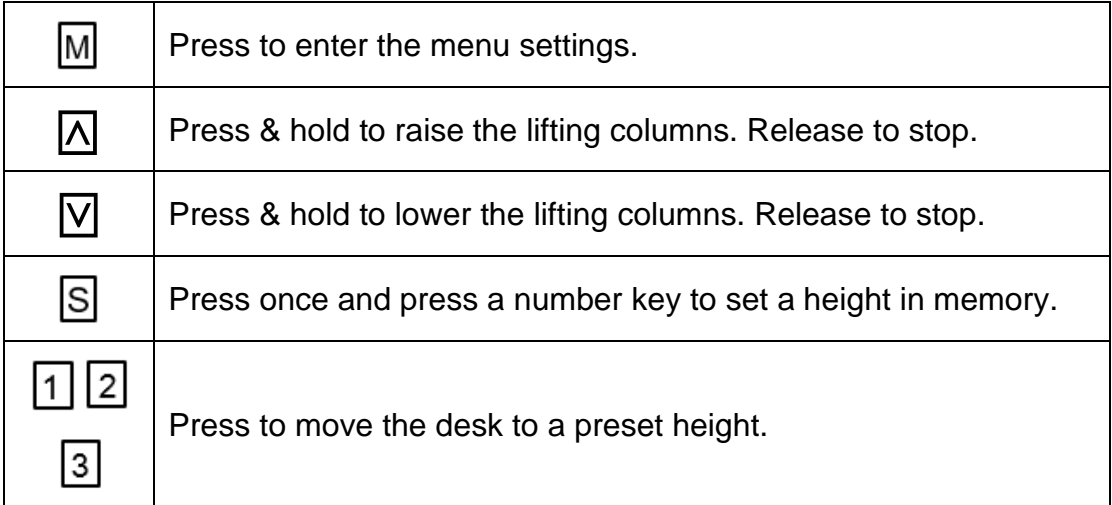

#### **Reset**

Pressing  $\boxed{\mathsf{V}}$  to the lowest setting and holding continuously resets the desk's stored data.

### **Child Lock**

Pressing  $\Omega$  and  $\overline{V}$  together and holding continuously locks the desk's controls. The handset should display LOC. Repeat this procedure holding and  $\boxed{\mathsf{V}}$  together to unlock the desk's controls.  $\overline{\Delta}$ 

#### **Menu**

Press and hold  $\boxed{M}$  until the handset displays S--. Press  $\boxed{M}$  again to enter the settings menus. In these menus,  $\Lambda$  and  $\Lambda$  cycle through your options and change values,  $\mathbb{M}$  confirms and saves your choices, and  $\begin{bmatrix} 1 \end{bmatrix}$  escapes to the previous menu without saving changes.  $\overline{\mathsf{A}}$  and  $\overline{\mathsf{M}}$ 

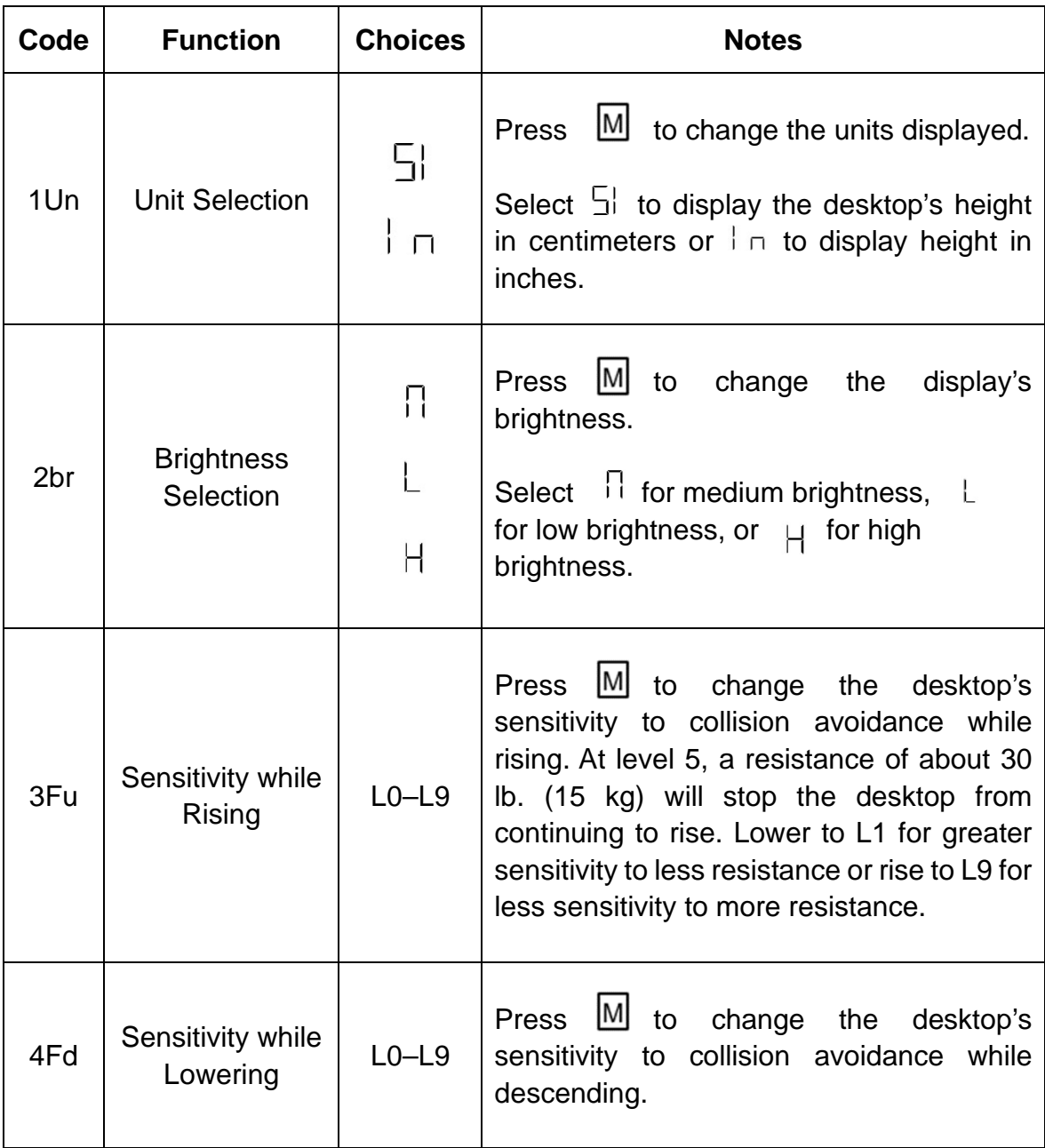

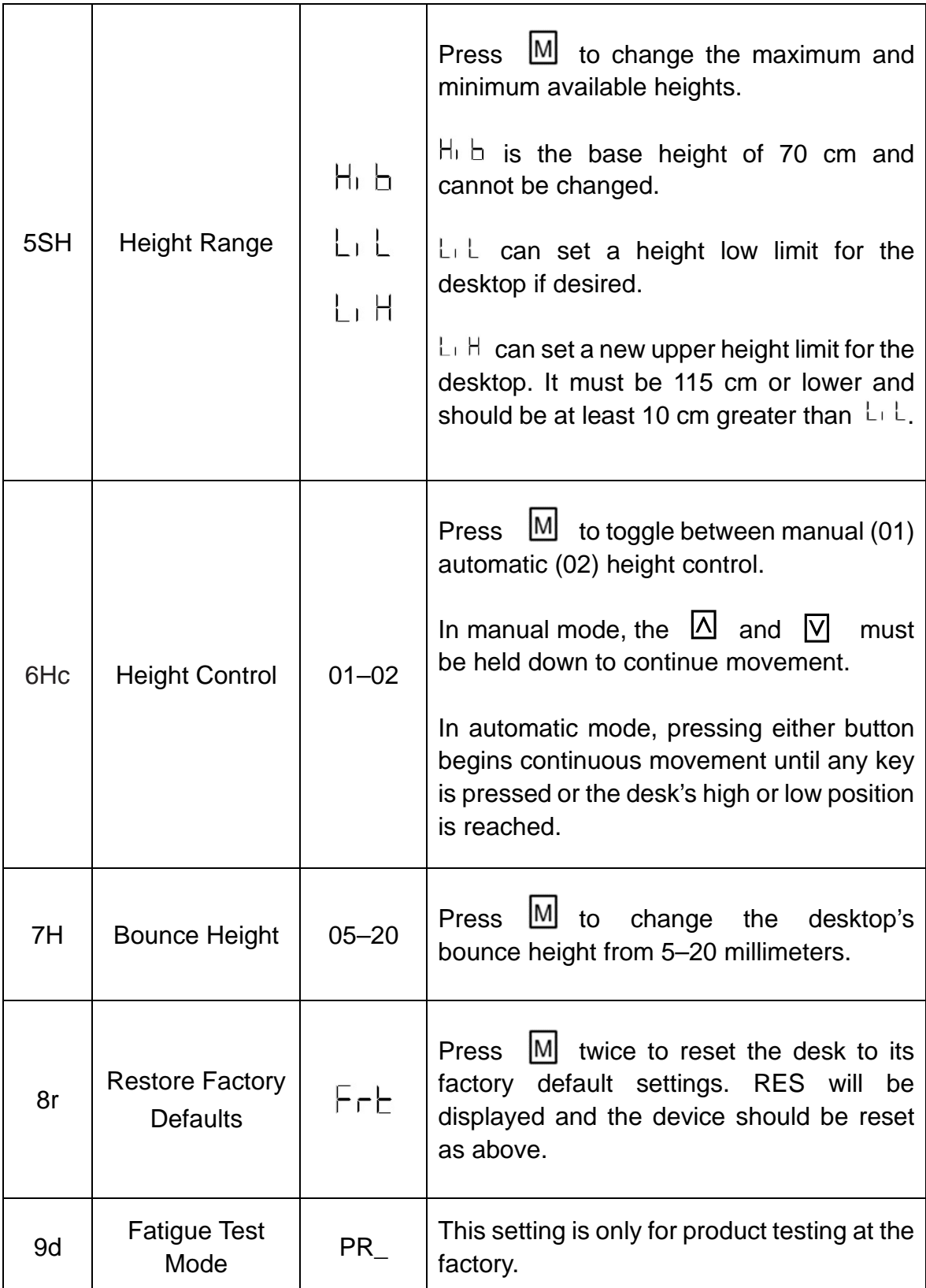

#### **Error Codes**

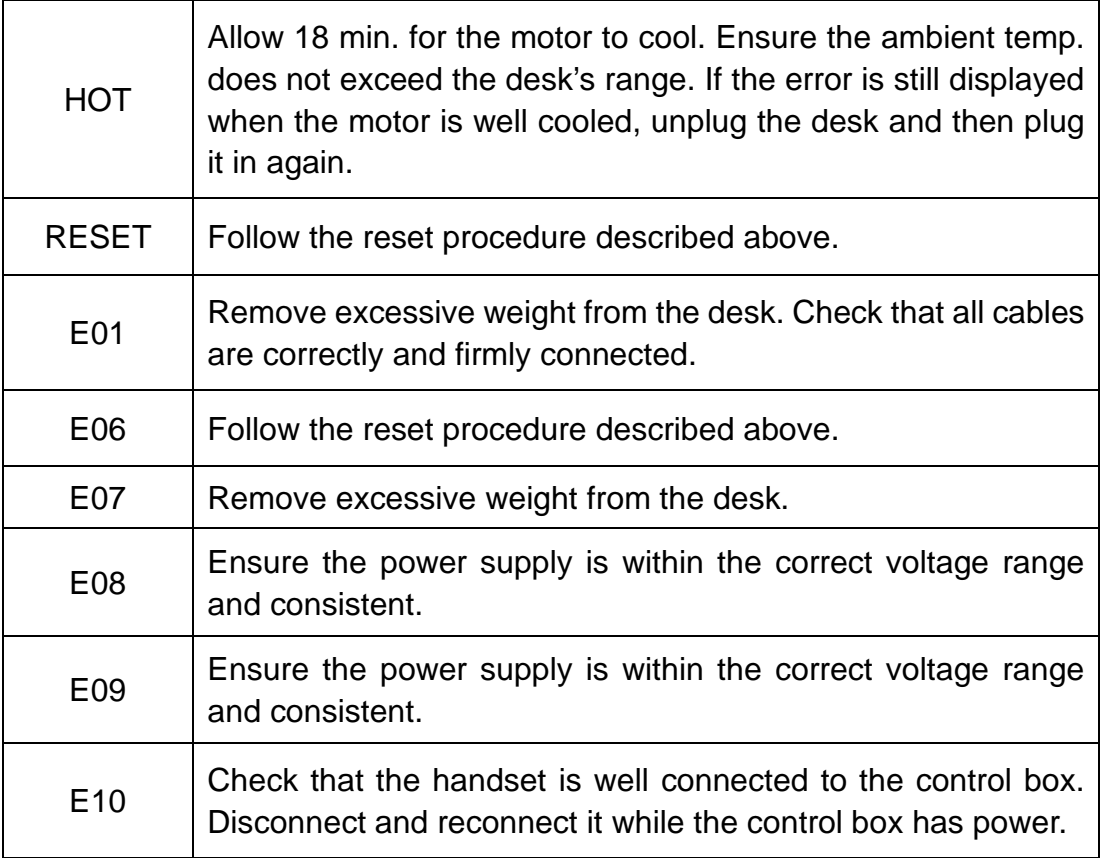

## **CONTACT US**

Thank you for your purchase! If you have any questions or concerns, don't hesitate to contact us at **help@cs-supportpro.com**. We'll resolve your problem ASAP! Customers are always the best teachers to keep us growing!